## **КОМП'ЮТЕРНІ НАУКИ**

### **DOI: 10.32782/2078-0877-2024-24-2-12**

УДК 004.896: 621.941

О. Є. Мацулевич<sup>1</sup>, канд. техн. наук , канд. техн. наук ORCID: 0000-0001-5553-709X О. О. Вершков<sup>1</sup>, канд. техн. наук , канд. техн. наук ORCID: 0000-0001-5137-3235 <sup>1</sup> *Таврійський державний агротехнологічний університет імені Дмитра Моторного* е-mail: oleksandr.matsulevych@tsatu.edu.ua, тел.: +380972604374

# **ВДОСКОНАЛЕННЯ МЕТОДИКИ КОНТРОЛЮ ЯКОСТІ РОЗРОБКИ УПРАВЛЯЮЧОЇ ПРОГРАМИ ІЗ ЗАСТОСУВАННЯМ СИМУЛЯТОРА РОБОТИ ТОКАРНОГО ВЕРСТАТА З ЧПУ**

*Анотація.* У будь якій галузі сучасного машинобудування переважна частина складових деталей вузлів та агрегатів являє собою деталі циліндричної форми, які, як правило, обробляються на токарних верстатах. В залежності від складності таких виробів для їхнього виготовлення використовуються як звичайні (ручні) токарні верстати. так і токарні верстати з числовим програмним управлінням (ЧПУ). В цьому випадку верстати з числовим програмним управлінням (ЧПУ) доцільно використовувати у системах автоматизованого проектування (САПР) в якості основного верстатного обладнання для виконання токарних операцій будь якої складності. Для використання токарного обладнання з ЧПУ при обробці багатоступінчастих валів вкрай необхідне застосування CAD/CAM-систем технологічної підготовки виробництва. За допомогою використання таких систем стає можливим автоматизувати процес створення траєкторії формоутворення потрібної поверхні з потрібною якістю обробки за рахунок підбору оптимальних режимів різання та обертів токарного верстата. Однак, все ж таки, токарний верстат з ЧПУ не може реалізовувати якісно реалізувати автоматизоване управління всіма елементами режимів механічної обробки багатоступінчастого вала. В цьому випадку необхідне втручання технолога. Він (технолог), в цьому випадку, власноруч призначає необхідні режими обробки опираючись на власний досвід при виборі ріжучого інструменту користуючись рекомендаціями виробника інструменту. Такий підхід до вибору інструмента викликає зниження ефективності процесу токарної обробки багатоступінчастих валів. Для уникнення помилок, які допускає технолог при проектуванні технологічного процесу та розробці управляючої програми в роботі запропонована методика контролю якості розробки управляючої програми із застосуванням віртуального симулятора.

*Ключові слова:* нуль системи координат верстата (НС), нуль системи координат деталі (НД), управляюча програма, лінійна інтерполяція, кругова інтерполяція, швидкість супорта, швидкість шпинделя, параметри інструмента, імітація токарної обробки, імітатор (симулятор).

<sup>©</sup> Мацулевич О.Є., Вершков О.О., 2024

*Постановка проблеми.* Інтегровані CAD/CAM/CAPP – системи являють собою сучасне програмне забезпечення для наскрізного автоматизованого проектування. В рамках одного програмного продукту можна реалізувати весь процес проектування та виготовлення виробу від розробки робочого креслення до створення управляючої програми (УП) для верстата з числовим програмним управлінням (ЧПУ) з послідуючим завантаженням УП на верстат.

*Аналіз попередніх досліджень та формулювання цілей статті.*

Для успішної реалізації завдань забезпечення мобільності технічної підготовки виробництва нової, конкурентноспроможної, проукції на підприємствах сільськогосподарського машинобудування (і не тільки) важливою складовою є професійна підготовка фахівців, спроможних вирішувати поставлені завдання в найкоротші терміни з максимальною користю.

Нажаль, на теперішній час, не існує структурованої системи професійної підготовки фахівців – операторів верстатів з числовим програмним управлінням (ЧПУ).

Професійно-технічна освіта в чому напрямку потребує, для забезпечення якості підготовки фахівців, наявності в своєму арсеналі сучасних верстатів з ЧПУ для забезпечення безпосередньої практичної підготовки майбутніх фахівців.

Зараз, процес оновлення матеріально-технічної бази навчальних закладів для практичної підготовки фахівців значно уповільнився у порівнянні із оновленням матеріально-технічної бази провідних підприємств. Виходячи з цього виникає проблема поєднання вимог якісної підготовці фахівців з недостатьньою кількістю сучасного матеріально-тезнічного оснащення у вищихнавчальних закладах.

Для вирішення зазначеної проблеми пропонується використання спеціалізованих програмних продуктів (симуляторів), які спроможні забезпечити візуалізацію роботи на або зустаткуванням, діючі зразки яких, неможливо використовувати у виробництві.

*Основна частина.* В роботі пропонується методика застосування віртуального симулятора роботи верстату з числовим програмним управлінням для перевірки коректності та правильності роботи пропонованої розробником управляючої програми для токарної обробки виробу. Користувач в спромозі скласти будь яку управляючу програму та побачити на екрані монітора процес виконання встановленої операції. Після освоєння, за допомогою пропонованого симулятора, навичок роботи на верстаті з числовим програмним управлінням, фахівець, який проходить навчання, завжди зможе досить швидко адаптуватися до вимог виробництва, технологій та наявного на підприємстві устаткування.

Розглянемо основні прийоми настроювання та роботи імітатора токарної обробки на верстаті з ЧПУ на прикладі створення

управляючої програми обробки шахової фігури «Тура». На рис. 1 представлено робочий кресленик пропонованої деталі (Рис. 1а) та схема налаштування симулятора (Рис. 1б) де основними параметрами налаштування виступають параметри: «Ноль верстата» (*0в*); «Ноль деталі» (*0д*); «Ноль інструменту (в даному випадку різця)» (*0р*).

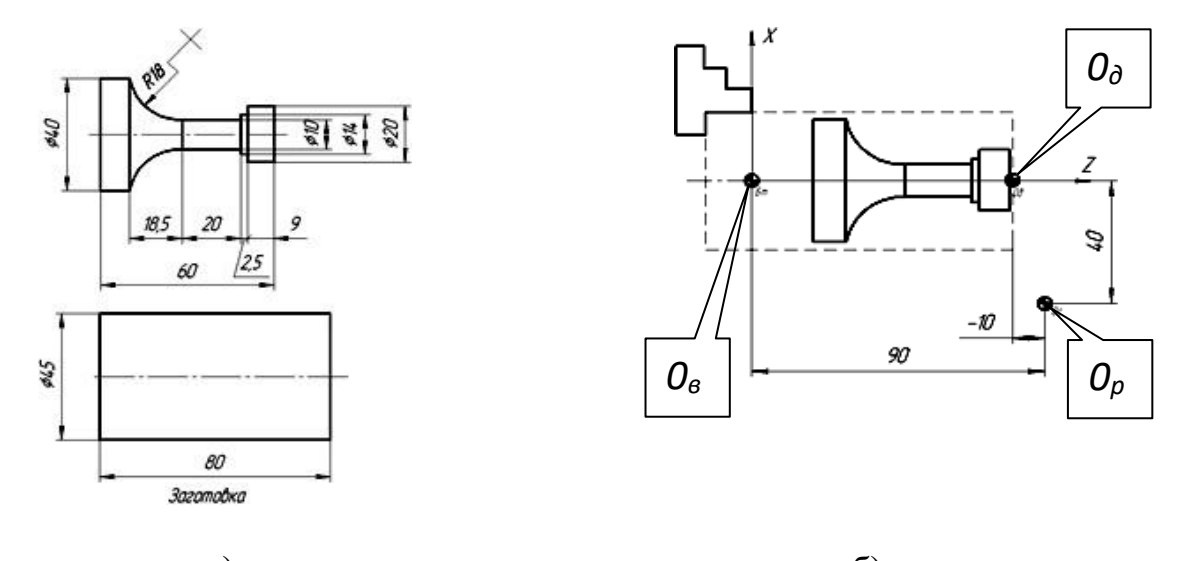

a)  $(6)$ Рис. 1. Робочий кресленик а – пропонованої деталі та б – схема налаштування симулятора

Заготовкою для даної деталі є пруток круглого перетинудіаметром 45 мм і довжиною 80 мм (рис. 1а).

Задаємо параметри заготовки, для цього входимо в меню *Токарний верстат* і вибираємо пункт *Розмір заготовки* (рис. 2а*)*, а у полях розмірів заготовки встановлюємо діаметр 45 мм і довжину 80 мм (рис. 2б):

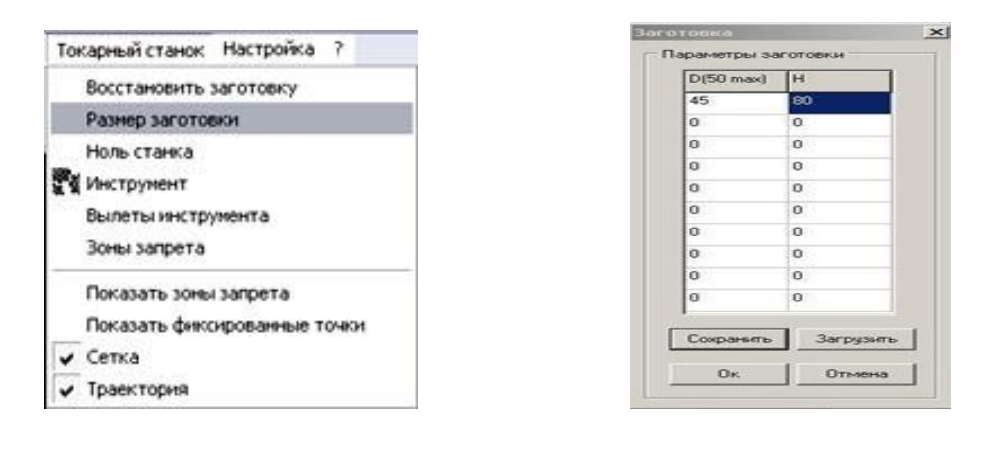

 $(a)$  6) Рис. 2. Параметри заготовки

Після натискаємо *Зберегти*, і, після того, як на екрані заготовка прийме габаритні розміри,натискаємо ОК.

143

Наступним етапом настроювання симулятора є встановлення нуля верстата. Для цього входимо в меню *Токарний верстат*, вибираємо пункт *Нуль верстата* (рис. 3а) і в полях X NULL іZ NULL виставляємо потрібні для нас значення, натискаємо *Зберегти* (рис. 3б)

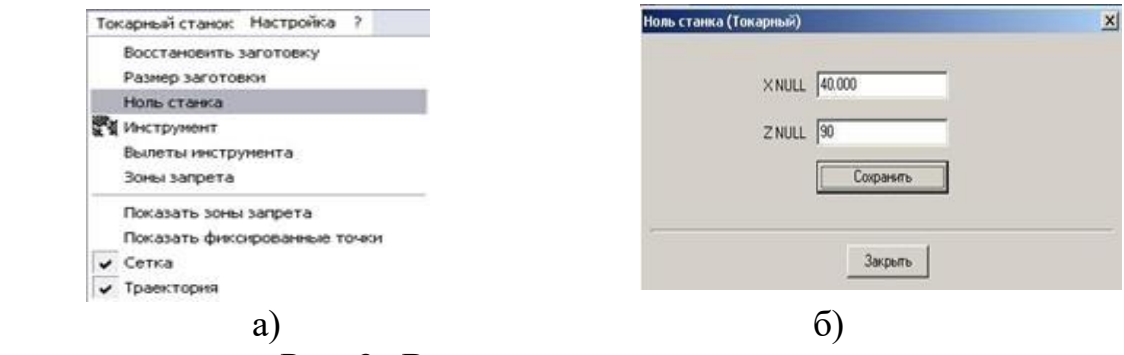

Рис. 3. Встановлення нуля верстата

Для подальшого налаштування симулятора встановлюємо систему координат деталі. Для цього вибираємо команду G92 та виставляємо необхідні значення трьох координат деталі (рис. 4). Далі слід вибрати різальний інструмент. Для цього входимо в меню *Токарний верстат* і натискаємо на вкладку *Інструмент* (рис. 5)..

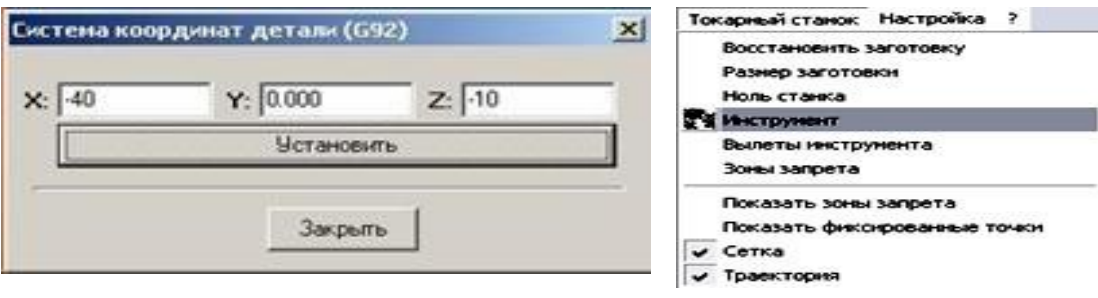

Рис. 4. Рис. 5.

У вікні, що відкрилося, вибираємо вкладку *Вибір інструмента*, вибираємо тип різця, встановлюємо його в потрібну позицію револьверної головки віртуального верстату (рис. 6а та 6б). Потім переходимо у вкладку *Встановити інструмент* і натискаємо кнопку *Зберігти* (рис.6в).

Слід зазначити, що симулятори токарної обробки на верстатах з ЧПУ, як було зазначено вище, можна використовувати для навчання роботі на верстатах з числовим програмним управлінням практично всих популярних типів. Однак, нажаль, при висвітленні цього питання у сучасних довідкових інтернет-посібниках, дуже мала увага

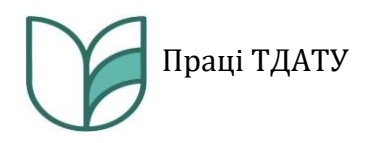

приділяється застосуванню мінігабаритних верстатів з ЧПУ. Але сучасний стан робвитку так званого «малого бізнесу», не потребує мати «повнорозмірний» верстатний парк. Для вирішення цієй проблеми, коли габариті розміри продукції є досить невеликими, а об'єми виробництва продукції – одиничні або дрібносерійні, доцідьно використовувати мінігабаритні верстати. Тому, при навчанні роботі на верстатах з ЧПУ, слід зосереджувати увагу і на ціх питання.

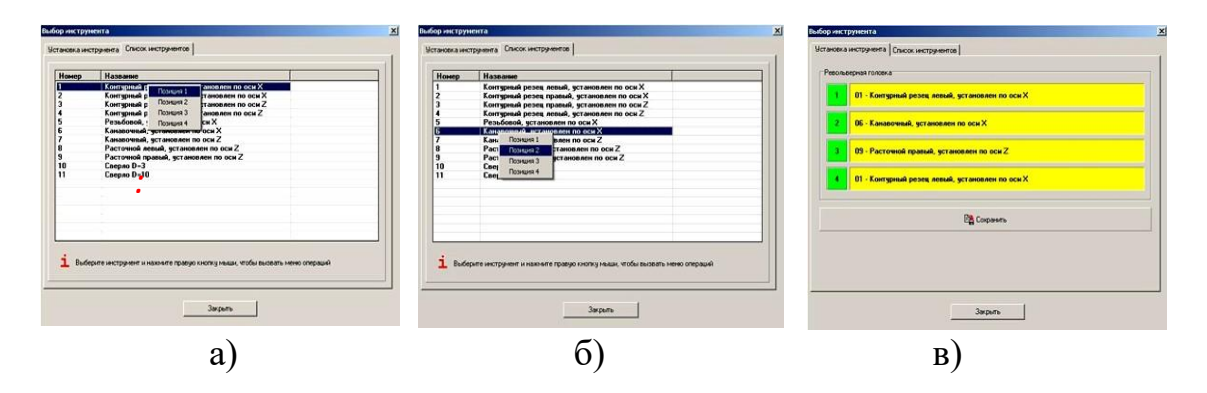

Рис. 6. Вибір інструмента

Якщо планується використання малогабаритних верстатів з ЧПУ, то при налаштуванні симулятора більш доцільнішим буде використання функції системної паузи (G500). За її допомогою на моніторі буде відображатися відповідне повідомлення для користувача.

Після узгодження питання вибору верстату переходимо безпосередньо до розробки управляючої програми.

У таблиці 1 наведені основні етапи ілюстрації та виконання розробленої управляючої програми.

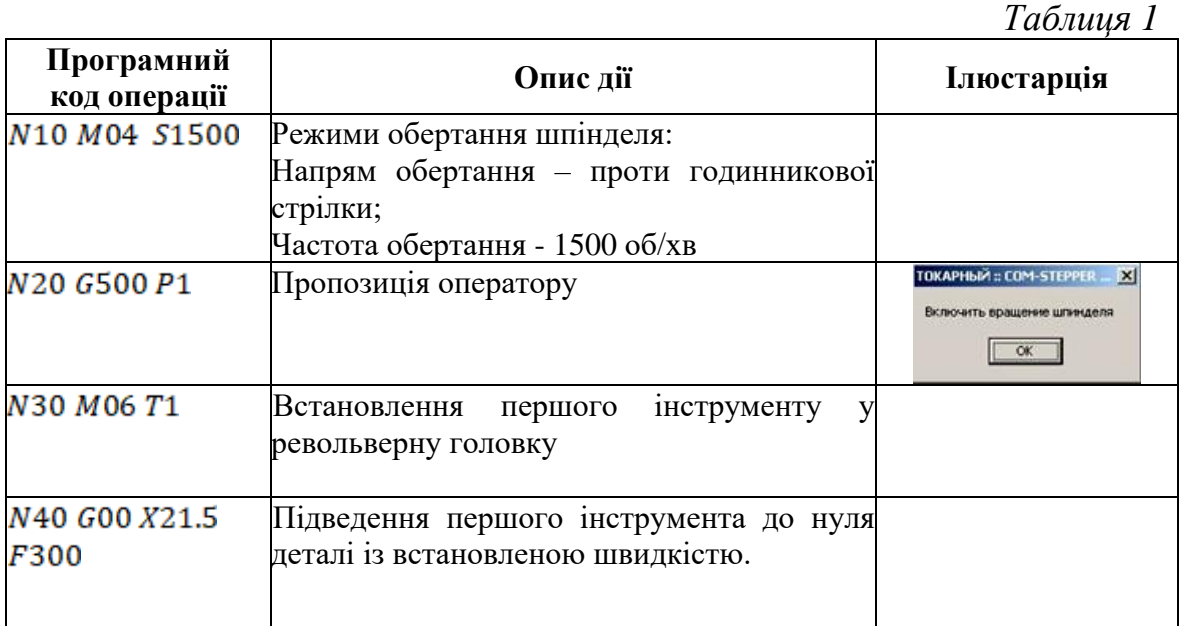

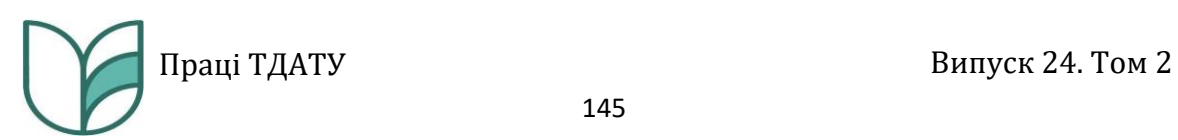

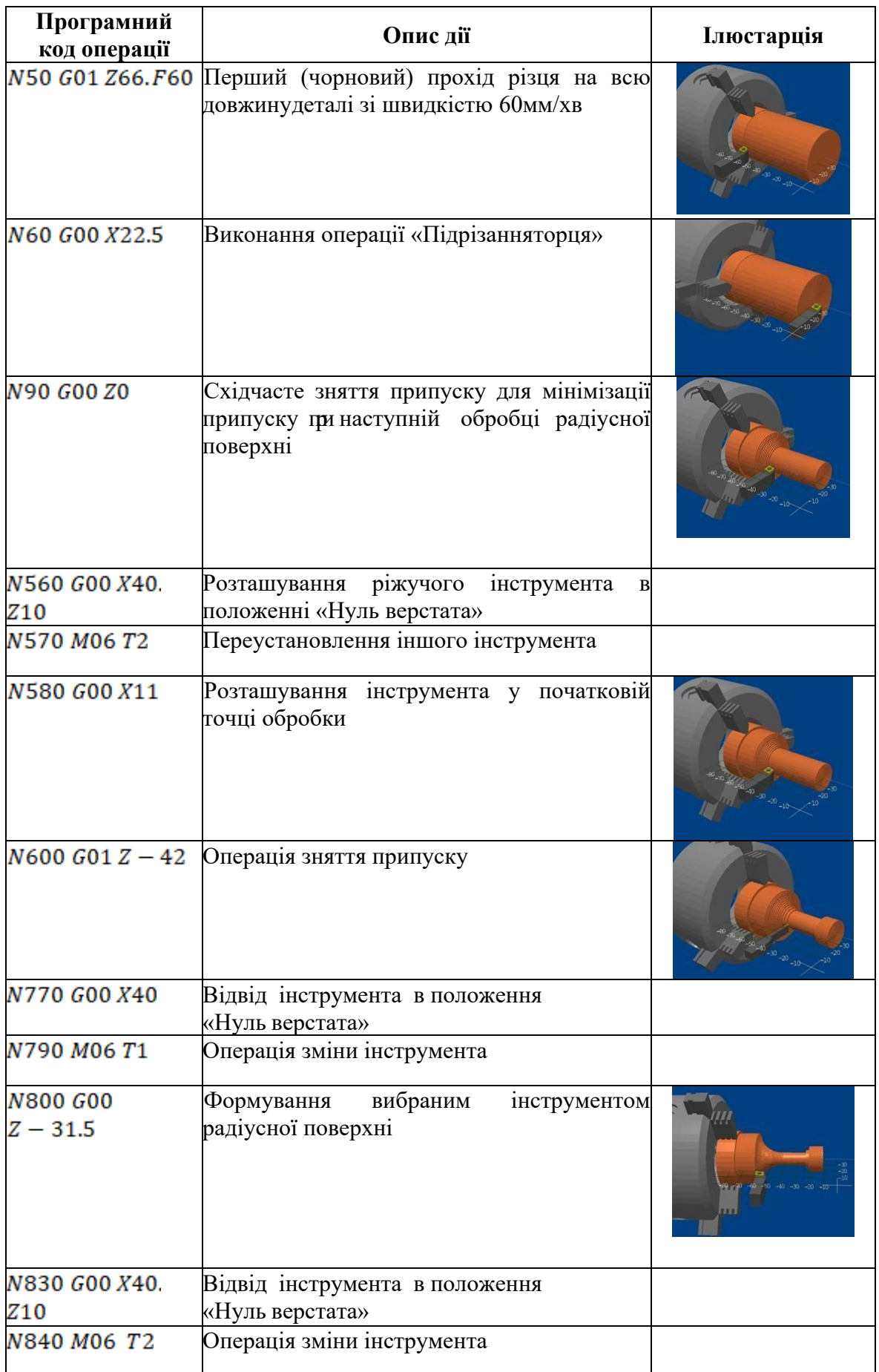

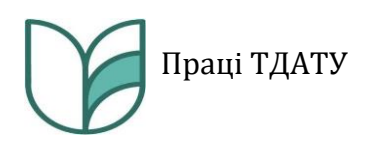

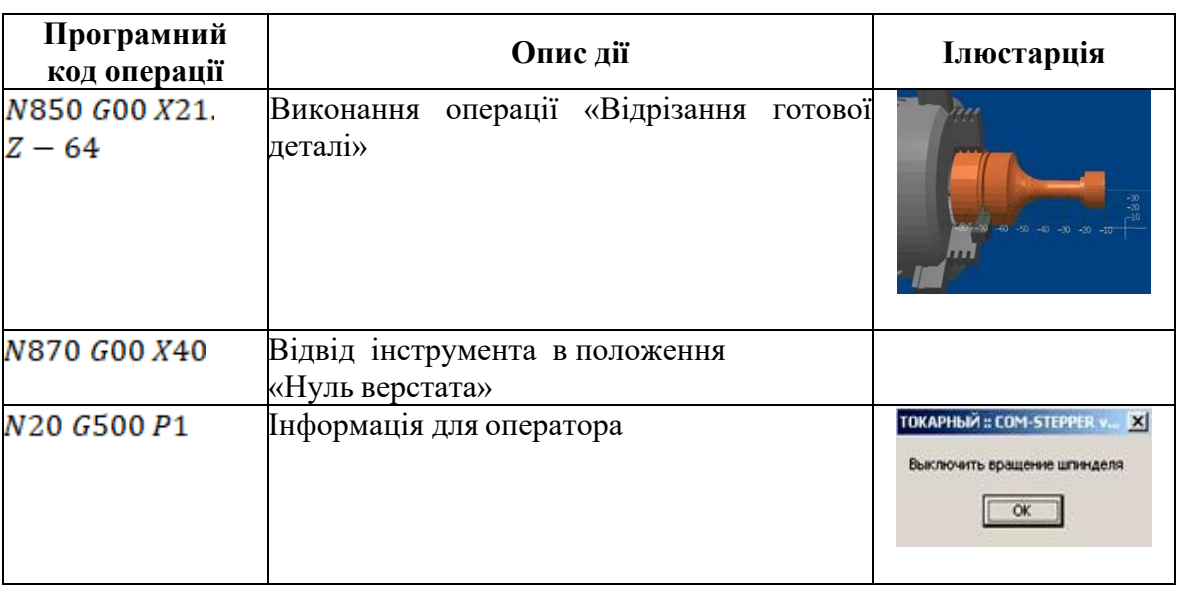

*Висновки.* Для уникнення помилок, які допускає технолог при проектуванні технологічного процесу та розробці управляючої програми в роботі запропонована методика контролю якості розробки управляючої програми із застосуванням віртуального стимулятора.

При застосуванні пропонованої методики контролю якості розробки управляючої програми користувач в спромозі скласти будь яку управляючу програму та побачити на екрані монітора процес виконання встановленої операції. Після освоєння, за допомогою пропонованого симулятора, навичок роботи на верстаті з числовим програмним управлінням, фахівець завжди зможе досить швидко адаптуватися до вимог виробництва, технологій та наявного на підприємстві устаткування.

# *Список використаних джерел*

1. Казак І. О. Сучасні методи проектування: конспект лекцій. Київ: НТУУ «КПІ ім. Ігоря Сікорського», 2017. 65 с.

2. Системи автоматизованого програмування верстатів з ЧПК : навчальний посібник / С. Л. Міранцов, В. І. Тулупов, С. Г. Онищук, Ю. Б. Борисенко, Є. В. Мішура, О. С. Ковалевська. Краматорськ : ДДМА, 2011. 152 с.

3. Гавриленко Є. А., Холодняк Ю. В. Моделювання складних функціональних поверхонь в пакеті тривимірного параметричного моделювання SolidWorks: методичні вказівки до виконання самостійної роботи з дисципліни ОПГ для здобувачів ступеня вищої освіти «Бакалавр» зі спеціальності 122 «Комп'ютерні науки». Мелітополь, 2016. 29 с.

4. Дмітріев Ю. О., Мацулевич О. Є., Щербина В. М., Холодняк Ю. В. Проектування керуючих програм для верстатів

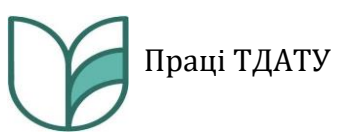

токарної групи з пристроєм числового програмного керування: навч. посібник. Мелітополь: ВПЦ «Люкс», 2018. 132 с.

5. ДСТУ 2391:2010. Система технологічної документації. Терміни та визначення основних понять. Київ, 2001. 24 с. (Інформація та документація).

6. ДСТУ ГОСТ 2.612:2014. Єдина система конструкторської документації. Електронний формуляр. Загальні вимоги (ГОСТ 2.612- 2011, IDТ). Київ, 2001. 54 с. (Інформація та документація).

7. Havrylenko Y., Kholodniak Y., Vershkov O., Naidysh A. Development of the method for the formation of one-dimensional contours by the assigned interpolation accuracy. *Eastern-European Journal of Enterprise Technologies*. 2018. № l.1(4(91). P. 76-82.

8. Havrylenko Ye., Kholodniak Yu., Halko S., Vershkov O., Miroshnyk O., Suprun O., Dereza O., Shchur T. AndŚrutek M. Representation of a Monotone Curve by a Contour with Regular Change in Curvature. *Entropy (Basel)*. 2021. Vol. 23(7). Р. 923. https://doi.org/ 10.3390/e23070923.

9. Alrefo I. F., Matsulevych O., Vershkov O., Halko S., Suprun O., Miroshnyk O. Designing the working surfaces of rotary planetary mechanisms. *Naukovyi Visnyk Natsionalnoho Hirnychoho Universytetu.*2023. Vol. 4. P. 82-88. https://doi.org/10.33271/nvngu/2023- 4/082

10. Мацулевич О. Є., Щербина В. М., Залевський С. В. Автоматизація процесу геометричного моделювання робочих поверхонь насадок для фонтанів. *Науковий вісник Таврійського державного агротехнологічного університету.* 2019. Вип. 8, т. 1. С. 55-68.

11. Мацулевич О. Є., Щербина В. М. Використання пакету прикладних програм NETCRACKER*. Фундаментальна підготовка фахівців у природничо- математичній, технічній, агротехнологічній та економічній галузях*: матеріали Всеукраїнської наук.-практ. конференції з міжнар. участю (м. Мелітополь, 11 -13 вересня 2017 р.). Мелітополь, 2017. С. 107-108.

12. Корчинський В. М., Свинаренко Д. М., Мацулевич О. Є. Методи підвищення інформаційних показників багатоспектральних зображень на основі ортогоналізації даних. *Праці Таврійського державного агротехнологічного університету*. 2014. Вип. 14, т. 2. С. 264-270.

13. Щербина В. М., Холодняк Ю. В., Івженко О. В. Впровадження комп'ютерної графіки в навчальний процес при підготовці фахівців інженерних спеціальностей. *Удосконалення освітньо-виховного процесу в закладі вищої освіти.* 2020. Вип. 24. С. 554-558.

14. Мацулевич О. Є., Зінов'єва О. Г. Розв'язання задач аналізу тренд- сезонних часових рядів. *Праці Таврійського державного агротехнологічного університету*. 2019. Вип. 19, т. 2. С. 264-270.

15. Мацулевич О. Є., Щербина В. М., Антонова Г. В. Програмне забезпечення для автоматизованого визначення параметрів різального інструменту фрезерної обробки корпусних деталей. *Праці* Т*аврійського державного агротехнологічного університету*. 2020. Вип. 20, т. 3. С. 275-281.

16. Мацулевич О. Є., Вершков О. О., Холодняк Ю. В., Чаплінський А. П. Розробка мурашиного алгоритму для оптимізації оперативного планування робіт по збиранню врожаю кісточкових. *Плодовий сад – новітнє в теорії та практиці*: матеріали V Всеукр. наук.-практ. інтернет-конференції. Мелітополь: ТДАТУ, 2021. С. 106-110.

17. Гавриленко Є. А., Чаплінський А. П., Тетервак І. Р. Розробка функціональної моделі процесу створення САПР геометричних поверхонь зубозаточувального інструменту. *Розвиток сучасної науки та освіти: реалії, проблеми якості, інновації:* матеріали ІV Міжнар. наук.-практ. конф. (Запоріжжя, 29-31 травня 2023 р.). Запоріжжя: ТДАТУ, 2023. С. 48-56.

18. Дереза О. А., Антонова Г. В., Тетервак І. А., Валієва К. М. Аналітичні дослідження методики інтелектуального аналізу даних. *Розвиток сучасної науки та освіти: реалії, проблеми якості, інновації:* матеріали ІV Міжнар. наук.-практ. конф. (Запоріжжя, 29-31 травня 2023 р.) Запоріжжя: ТДАТУ, 2023. С. 147-153.

19. Вершков О. О., Бондаренко Л. Ю., Антонова Г. В., Тетервак І. Р. Аналіз дослідної експлуатації програмного модулю розрахунку норм часу обробки деталей сільськогосподарської техніки. *Сучасні комп'ютерні та інформаційні системи і технології*: матеріали IІІ Всеукр. наук.-практ. інтернет-конф. (Запоріжжя, 12-19 грудня 2022р.) Запоріжжя: ТДАТУ, 2022. С. 94-100.

20. Івженко О. В., Антонова Г. В., Чаплінській А. П., Михайленко О. Ю. Спеціалізований програмний модуль розрахунку операційних норм часу обробки деталей сільськогосподарської техніки за умов індивідуальної організації праці. *Сучасні комп'ютерні та інформаційні системи і технології*: матеріали IІІ Всеукр. наук.-практ. інтернет-конф. (Запоріжжя, 12-19 грудня 2022 р.) Запоріжжя: ТДАТУ, 2022. С. 361-368.

21. Холодняк Ю. В., Гавриленко Е. А. Моделирование каркаса динамических поверхностей. *Інноваційні технології в агропромисловому комплексі:* матеріали ІІ Всеукраїн. наук.-практ. Інтернет-конференції. Мелітополь: ТДАТУ, 2021. С. 21-24.

22. Козина К. В., Дуков В. О., Вершков О. О. Виготовлення пресформи для масового виробництва. *Збірник наукових праць магістрантів та студентів ТДАТУ.* Мелітополь, 2021. С. 30-31.

23. Bondarenko L., Halko S., Matsulevych О., Tetervak І, Vershkov О., Miroshnyk О., Nitsenko V., Havrysh V. Experimental Research on Unit Operation for Fruit Crops' Bones Calibration. *Applied Sciences*. 2023. Vol. 13(1). P. 21.

24. Холодняк Ю. В., Гавриленко Є. А., Зінов'єва О. Г. Розробка алгоритму моделювання кривих з заданими властивостями. *Науковий вісник ТДАТУ.* 2023. Вип. 13, т. 1. № 41.

25. Тетервак І. Р. Проблема наявності патогенів у компості. *Науковий вісник ТДАТУ.* 2023. Вип. 13, т. 2. № 16.

#### **О.Matsulevych<sup>1</sup> , О. Vershkov<sup>1</sup> , <sup>1</sup>Dmytro Motornyi Tavria State Agrotechnological University**

#### **IMPROVEMENT OF THE QUALITY CONTROL METHODOLOGY OF CONTROL PROGRAM DEVELOPMENT USING A WORK SIMULATOR CNC LATHE**

#### *Summary*

In any field of modern mechanical engineering, the majority of component parts of assemblies and units are cylindrical parts, which are usually machined on lathes. Depending on the complexity of such products, ordinary (manual) lathes are used for their manufacture. and numerically controlled lathes. In this case, it is advisable to use numerically controlled (CPU) machines in automated design (CAD) systems as the main machine tool for performing turning operations of any complexity.For the use of CNC turning equipment in the processing of multi-stage shafts, the use of CAD/CAM systems for technological preparation of production is extremely necessary. With the help of such systems, it becomes possible to automate the process of creating the trajectory of forming the desired surface with the desired quality of processing due to the selection of optimal cutting modes and revolutions of the lathe.However, all the same, a CNC lathe cannot implement high-quality automated control of all elements of the multi-stage shaft machining modes. In this case, the intervention of a technologist is necessary. In this case, he (technologist) personally assigns the necessary processing modes based on his own experience when choosing a cutting tool using the recommendations of the tool manufacturer. This approach to tool selection causes a decrease in the efficiency of the turning process of multi-stage shafts. In order to avoid mistakes made by the technologist when designing the technological process and developing the control program, the method of quality control of the development of the control program with the use of a virtual simulator is proposed in the work.

*Keywords***:** zero of the machine coordinate system (NC), zero of the part coordinate system (ND), control program, linear interpolation, circular interpolation, caliper speed, spindle speed, tool parameters, simulation of turning processing, simulator (simulator).